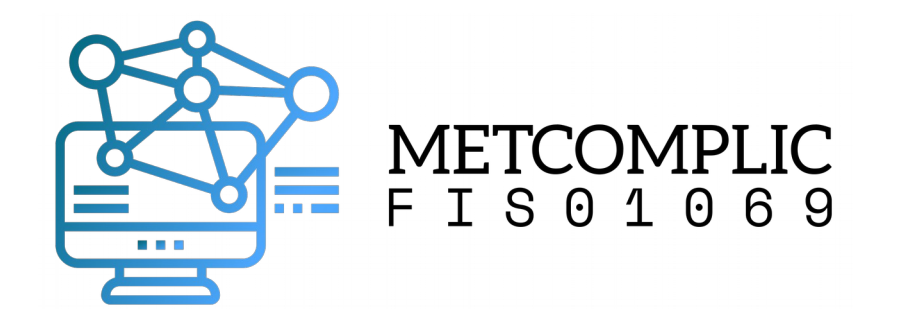

### Dicas para uso da interface gráfica Gnome3

#### R. Pezzi 02 de Setembro de 2020

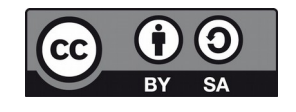

# Tópicos

- Utilitários para uso do terminal
- Ajustes da interface gráfica
- Áreas de trabalho
- Dicas para preparação de materiais
	- Print screen
- Gravação e transmissão de aula

# Utilitários para uso do terminal

- Guake
	- Permite acessar o terminal com uma tecla (F12)
- Byobu
	- Multiplexador de terminal: facilita criação de novos terminais; divide uma tela em múltiplos terminais

### Ferramentas de ajustes

Dica: adicione o guake para inicializar com o sistema.

Dica: Utilize as extensões para ajustar o comportamento da interface gráfica

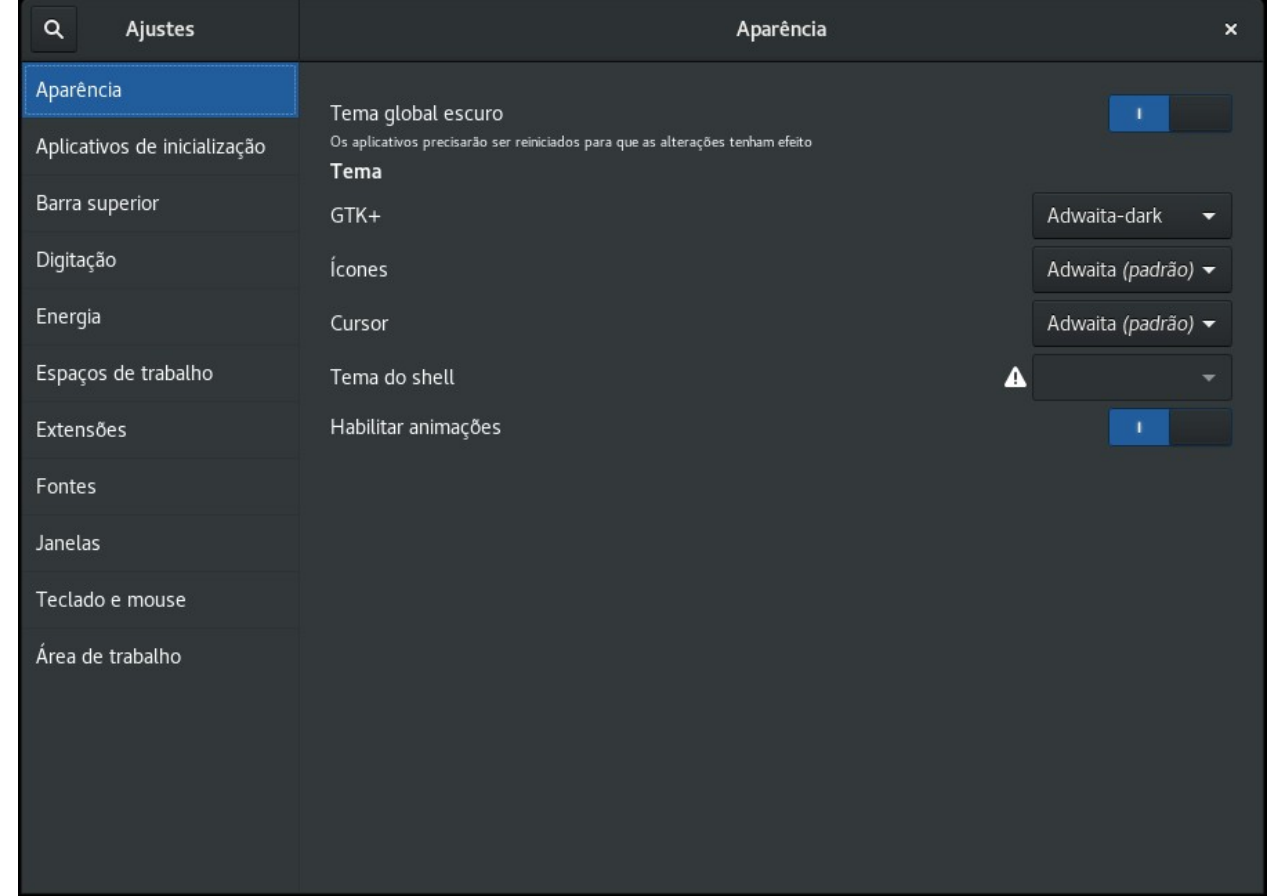

### Extensões Gnome3

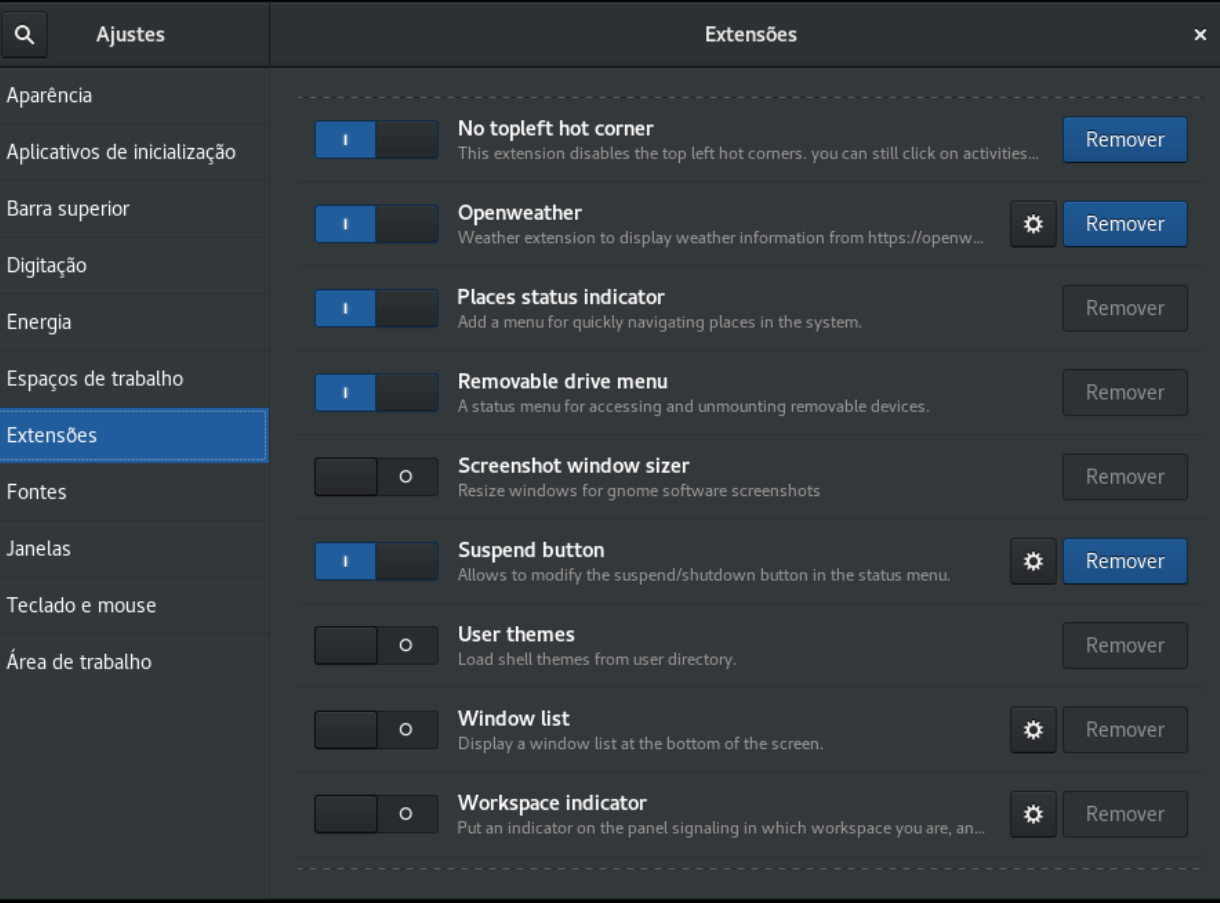

# Áreas de trabalho

- São práticas para organizar as janelas por contexto
- Podem ser acessadas no modo atividades / overview
	- Mover janelas entre áreas de trabalho
	- Criar novas áreas de trabalho
- Atalhos teclado:
	- Crtl+Alt+↑ e Crtl+Alt+↓ : Acessa áreas acima e abaixo
	- Crtl+Alt+Shift+↑ e Crtl+Alt+Shift+↓ : Leva janela atual para areas acima e abaixo

#### Copiando a tela (tecla PrtSc - prinscreen)

- PrtScr  $\rightarrow$  salva a tela em formato .png em ~/Imagens
- Shift + PrtScr  $\rightarrow$  salva parte da tela em formato .png em ~/Imagens

HOT!

• Ctrl + Shift + PrtScr  $\rightarrow$  copia parte da tela na área de transferência para colar (Ctrl – v) em outros aplicativos

## Configuração gravação e transmissão das aulas

- OBS Studio
- Módulo kernel v4l2loopback  $\rightarrow$  webcam virtual
	- \$ sudo apt-get install v4l2loopback-dkms
- Plugin OBS studio: obs-v4l2sink
	- Saída do OBS para a webcam virtual https://github.com/CatxFish/obs-v4l2sink
- Câmera virtual compartilhada na videoconferência

## Alternativa à câmera virtual

- Enviar saída do OBS para uma janela
	- Botão direito sobre tela de saída do OBS, selecionar "Projetor em janela";
- Compartilhar janela no aplicativo de webconferência

### Cenas

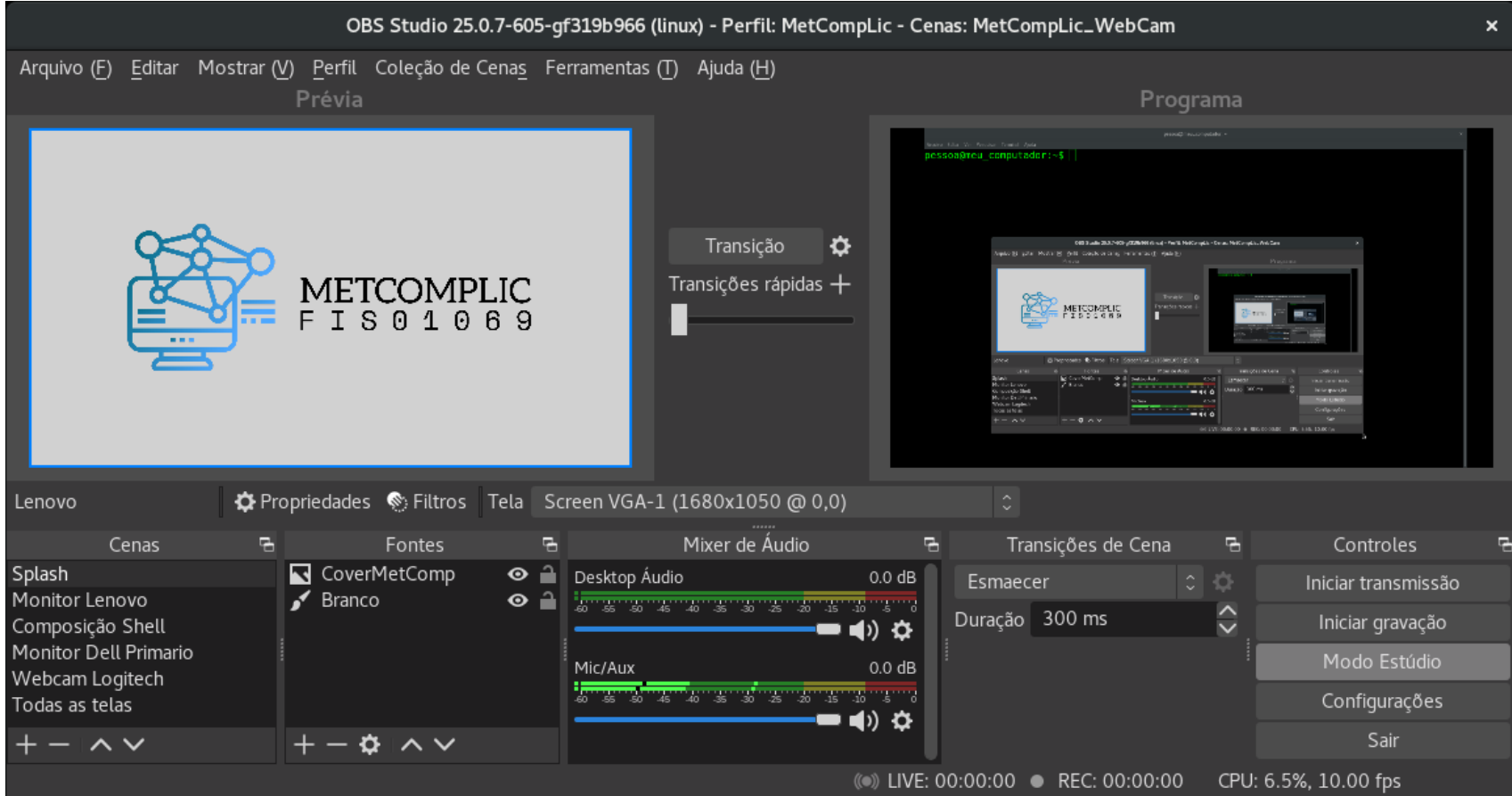

# Configurações do vídeo

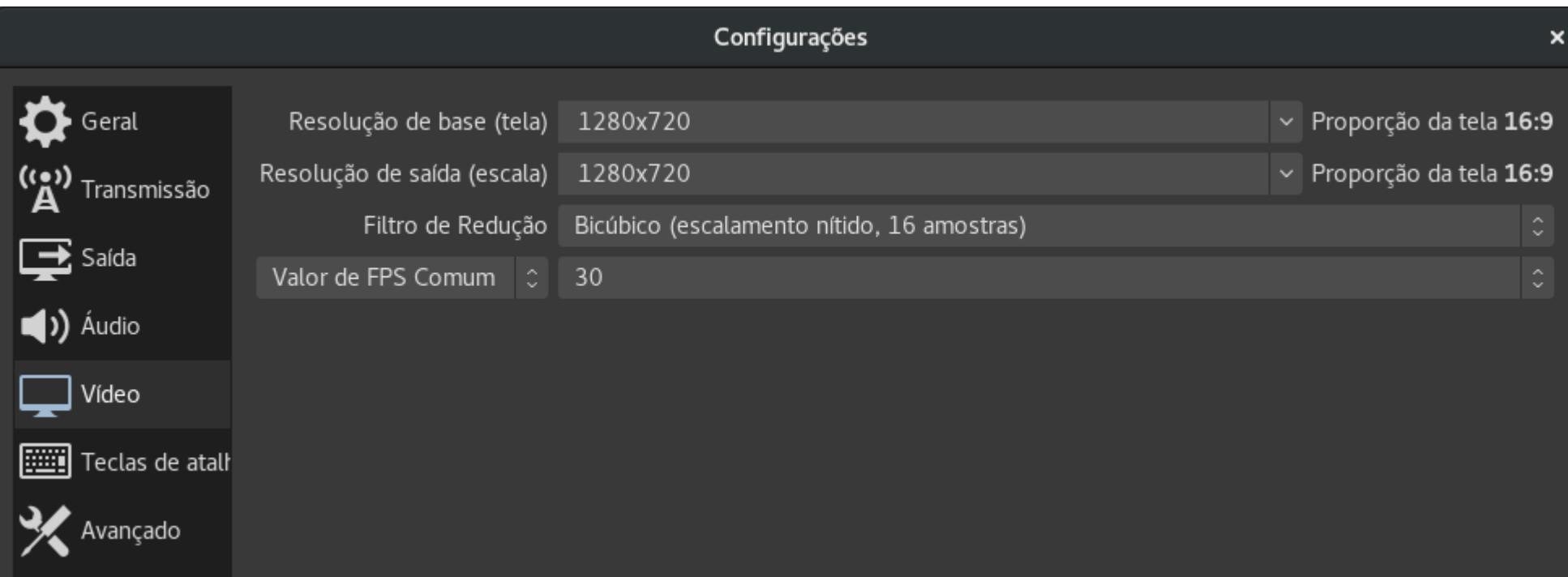

Vídeo consome maior transferência e armazenamento de dados do que som. Estou usando uma taxa baixa de quadros por segundo (FPS = frames per second)